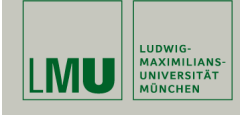

# **Leitmotiv bei Erstellung von Grafiken**

#### **Sinnvolle, leicht zu verstehende Grafiken**

#### Leitfragen:

- 1. Welchen Grafiktyp verwenden?
- 2. Ist der Inhalt der Grafik klar dargestellt?
- 3. Einsatz von (einheitlichen) Farben?
- 4. Ist der Text lesbar?
- 5. Legende?

Paul Fink: Statistische Software (R) SoSe 2015 2

### **Übersicht von Grafikpaketen (nicht vollständig)**

R Graphics Second Edition

**Statistische Software (R)**

Ludwig-Maximilians-Universität München

von Paul Murrel

Link zu den im Buch dargestellten Grafiken und dem zugehörigem R-Code:

http://www.stat.auckland.ac.nz/~paul/RG2e/

# **Literatur**

**Paul Fink, M.Sc.**

Institut für Statistik

Grafiken

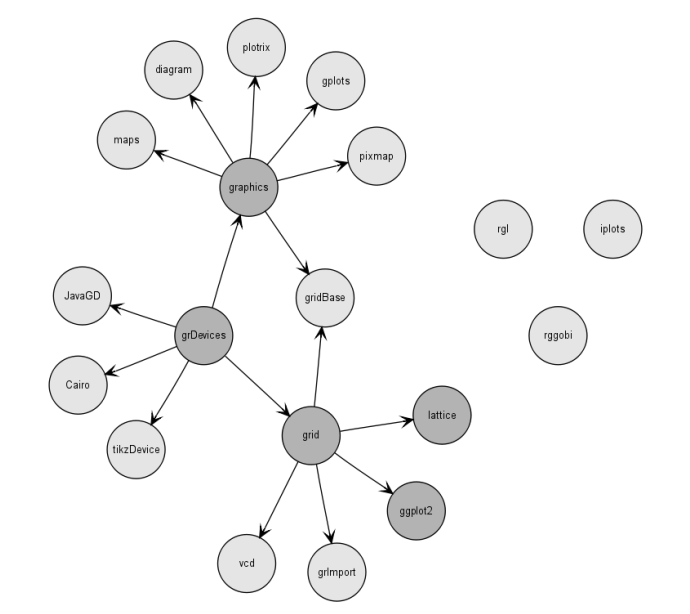

- Die Grafikausgabe erfolgt in ein sogenanntes Gerät (Device)
- Die öffnende Funktion bestimmt Gerät
- Standardmäßig zur Verfügung stehen u.a.: bmp(), jpeg(), pdf(), png(), postscript(), x11() für Bildschirmfenster
- Zusatzpaket tikzDevice stellt Funktion tikzdevice() zur Verfügung.
- Tatsächliche Ausgabe bei Datei-Geräten erst nach Schließen

Neues Grafikfenster auf dem Bildschirm:

 $> x11()$ 

Zeichnen der Dichte der Standard-Normalverteilung mit Grafikfunktion curve():

> curve(from = -3, to = 3, dnorm(x), main = "Dichte  $N(0,1)-Vtlg.$ ")

Schließen des Geräts (Fenster):

> dev.off()

Paul Fink: Statistische Software (R) SoSe 2015 5

# **Grafikausgabe – PDF-Datei**

Paul Fink: Statistische Software (R) SoSe 2015 6

# **Traditionelle Grafiken (graphics Paket)**

Anlegen der PDF-Datei *dichteN01.pdf* im aktuellen Arbeitsverzeichnis:

```
> pdf(file = "dichteN01.pdf")
```
Zeichnen der Dichte der Standard-Normalverteilung mit Grafikfunktion curve():

> curve(from =  $-3$ , to = 3, dnorm(x), main = "Dichte  $N(0,1)-Vtlg.$ ")

Schließen des Geräts (Tatsächliches Erstellen des Datei-Inhalt):

 $>$  dev.off $()$ 

Zwei Klassen von Grafik-Funktionen

- High-level Grafik-Funktionen als vorgefertigte Grafiken: Boxplots, Histogramme, Streu-, Balkendiagramme, . . .
- Low-level Grafik-Funktionen als Basis aller Grafiken: Punkte, Linien, Rechtecke, Segmente, Beschriftung, Koordinaten-Achsen, .... ...

 $\implies$  Grafiken nach Baukasten-Prinzip selbst erstellen oder High-level Grafiken erweitern

### **Die plot() Funktion**

plot() ist wichtigste traditionellen high-level Funktion

Oft einfachste Variante um Basis-Grafiken zu erstellen

Je nach Datentyp der übergebenen Objekte liefert die Funktion eine andere Grafik:

Die plot() Funktion ist generisch.

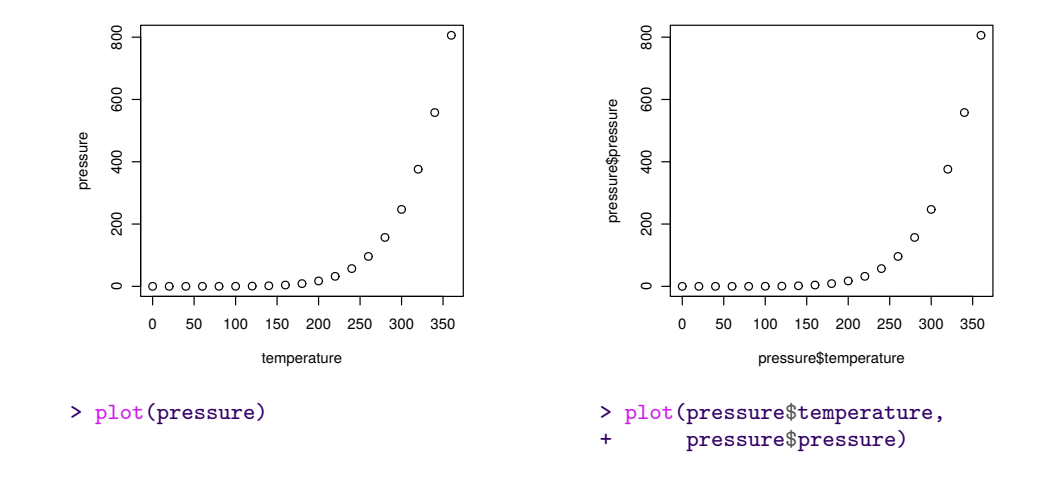

Paul Fink: Statistische Software (R) SoSe 2015 9

**Beispiele – Grafiken**

Paul Fink: Statistische Software (R) SoSe 2015 10

0 200 400 600 800  $\overline{\circ}$ <sup>+</sup> data = pressure) casein linseed soybean <sup>100</sup> <sup>150</sup> <sup>200</sup> <sup>250</sup> <sup>300</sup> <sup>350</sup> <sup>400</sup> pressure 0 50 100 150 200 250 300 350 temperature > plot(pressure ~ temperature,

 $\circ$  $\circ$ weight  $\mathcal{C}$ feed > plot(weight ~ feed,

 $data = chickenx$ 

## **Wichtige High-Level Grafikfunktionen**

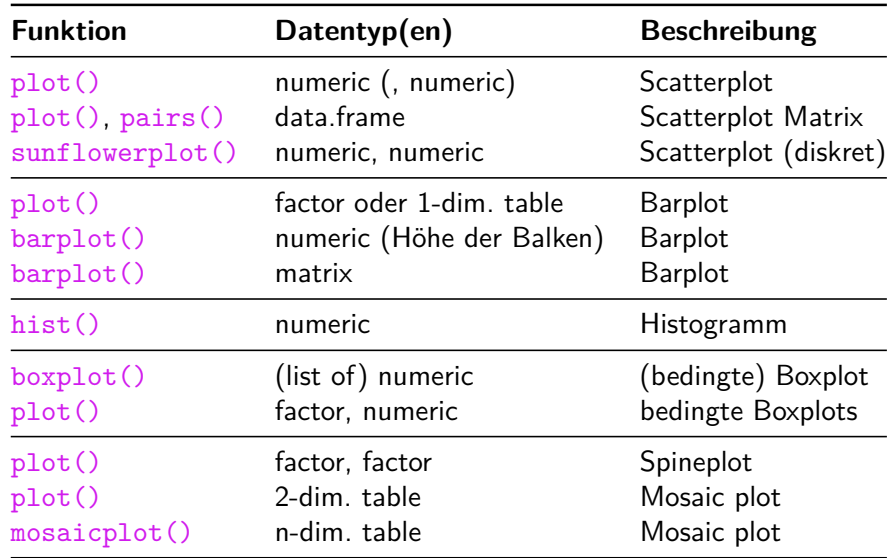

Anpassung von Aussehen über Argumente der Grafikfunktion, z.B. Titel, Achsenbeschriftung, Farbe, . . .

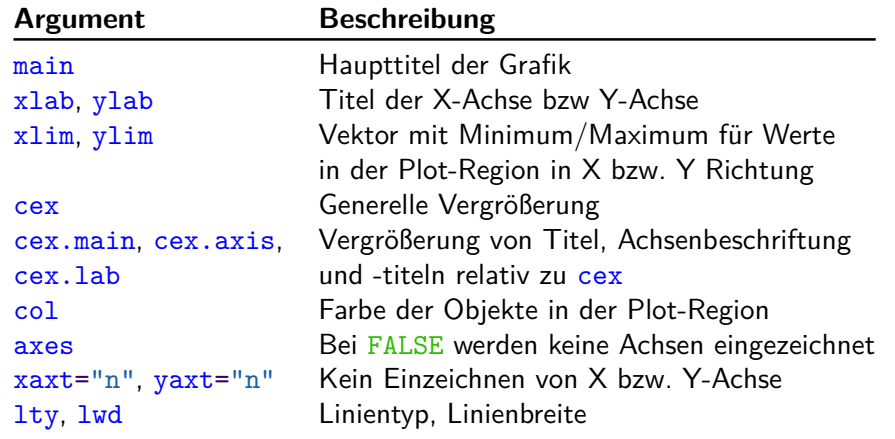

 $> y < -rnorm(20)$  $> plot(y, type = "p")$  $> plot(y, type = "l")$  $> plot(y, type = "b")$  $> plot(y, type = "h")$ 

type Argument interpretiert x- und y-Werte unterschiedlich:

- type="p" x- und y- Werte repräsentieren die Koordinaten von Punkten
- type="l",  $\frac{type-1}{type-1}$ , Punkte werden durch Linie verbunden
- type="h" Stabdiagramm mit x-Werte die Position der Stäbe und y-Werte als Höhe der Stäbe

Paul Fink: Statistische Software (R) SoSe 2015 13

Paul Fink: Statistische Software (R) SoSe 2015 14